# **CASE LOGS**

MedHub software provides a diagnosis/case log tool for entering patient log data.

UME users can log into the MedHub system using their Stanford University Single Sign On (SSO) credentials.

Web address: https://stanford.medhub.com

### **INSTRUCTIONS**

## \*\* Note: Students can log cases up to 90 days after the period has ended

#### **Logging a Diagnosis**

• From the Home page, select the Procedure tab, and then select "New Procedures/Case Log"

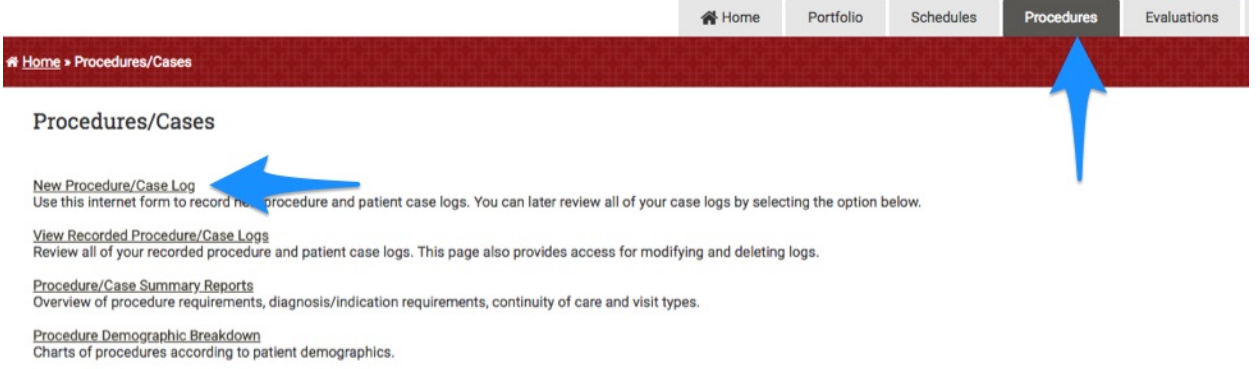

**William Committee** 

The next screen is where you will enter the patient log data.

- Clerkship/Course: select the appropriate Core Clerkship
- Procedure Date: for HIPAA compliance, please select a generic date, such as the first or last day of the period
- Location: select the appropriate Clerkship site
- Supervisor: select from list

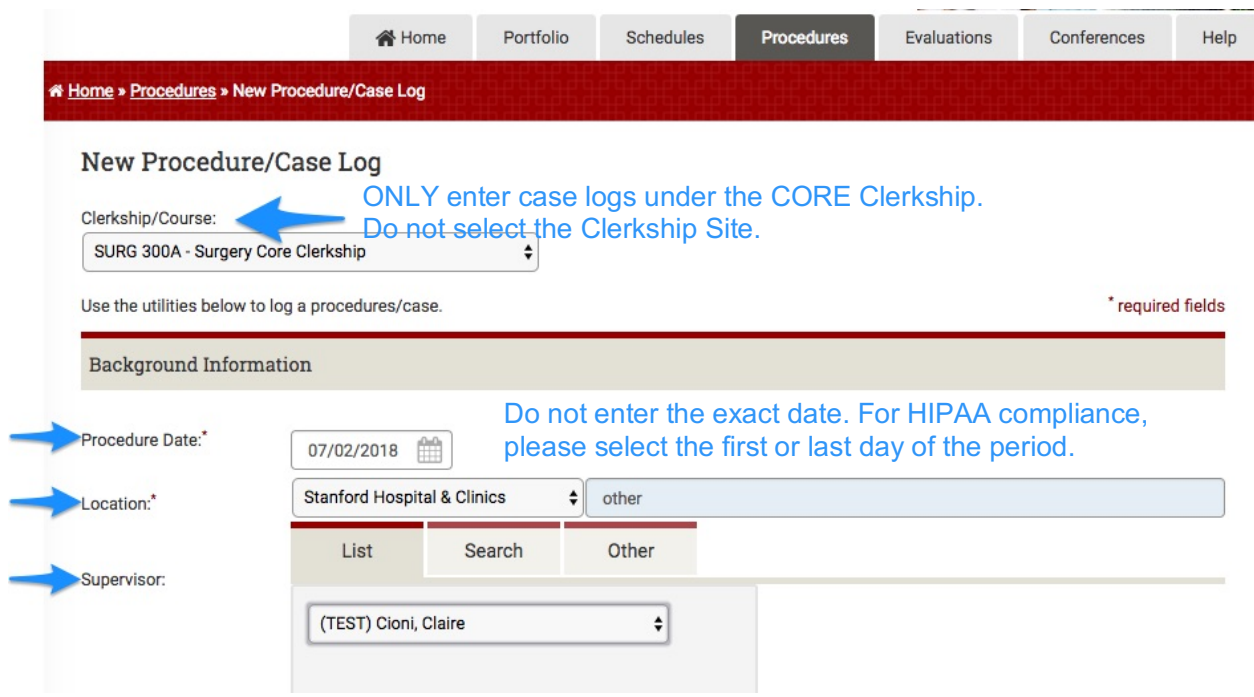

Scroll to the Diagnosis section.

- Step One: select from the list of required Diagnoses
	- o Each clerkship has its own defined list
- Step Two: select the appropriate Role you played

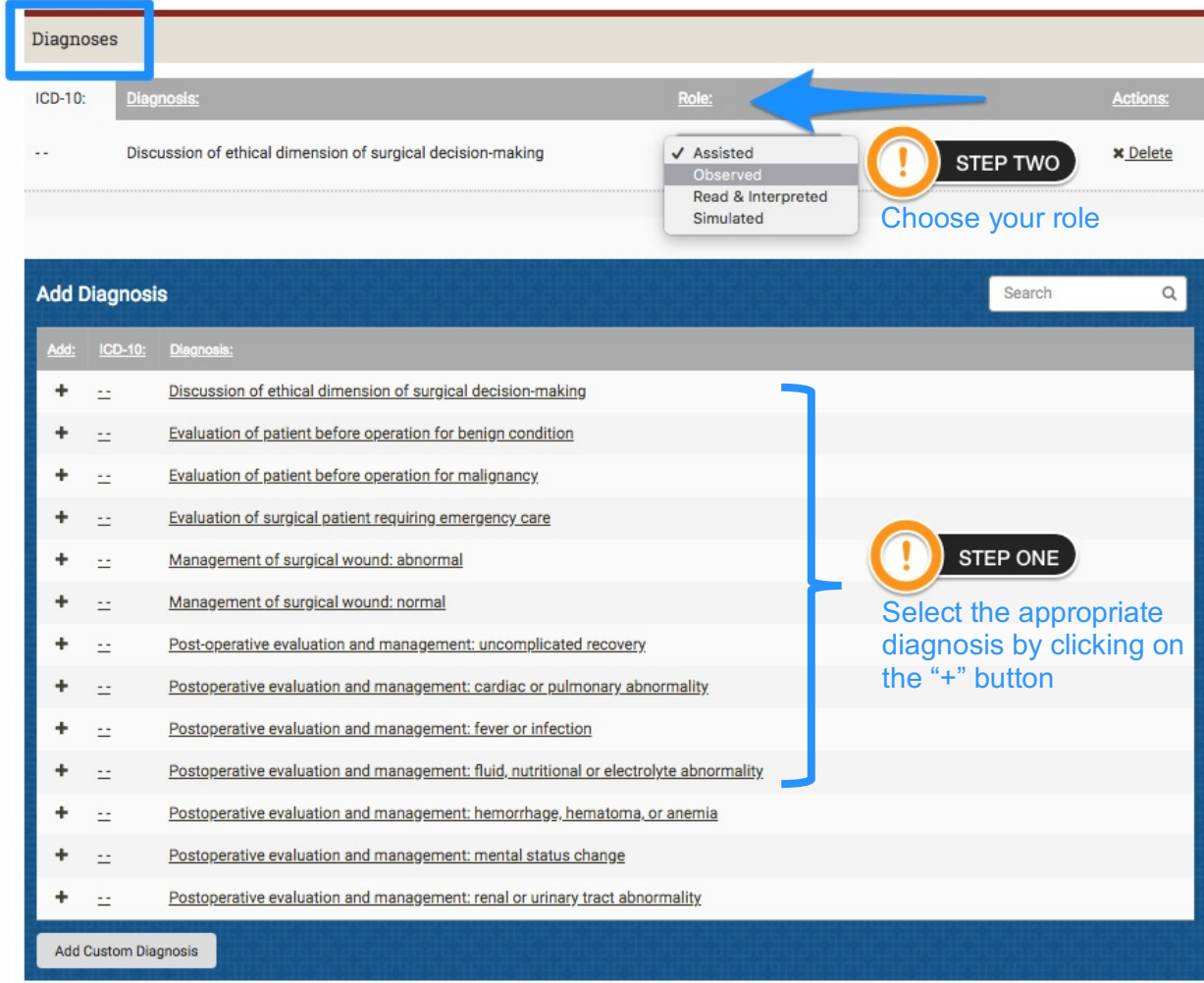

Scroll to Notes section.

- Enter any notes as required by clerkship
- To submit the procedure, select "Log Procedure"
	- o To immediately enter an additional procedure, check the "Log Another Procedure" box

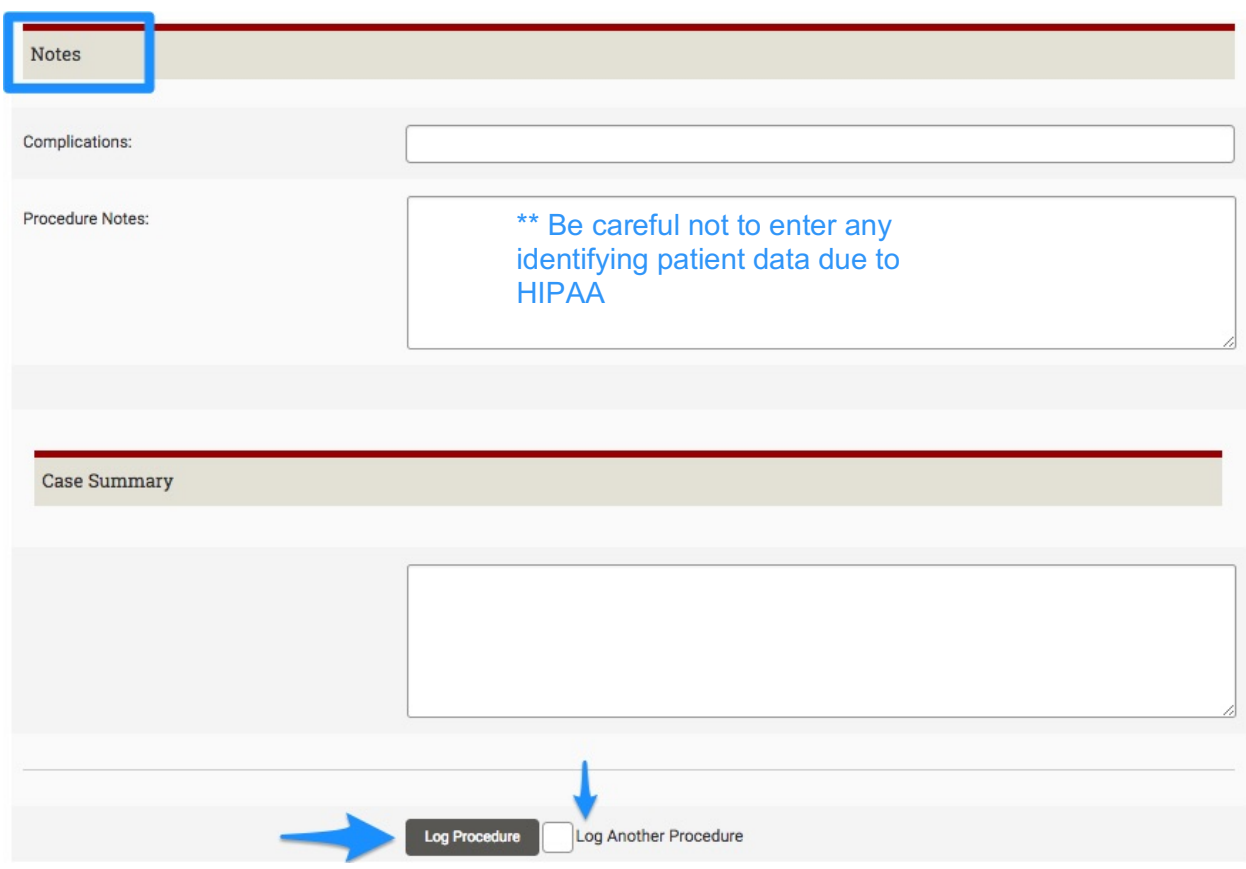

\*\* Note: Students can log cases up to 90 days after the period has ended

### **View Procedures/Cases**

To review or modify previously submitted Case Logs, from the Procedures tab, select "View Procedures/Case Logs".

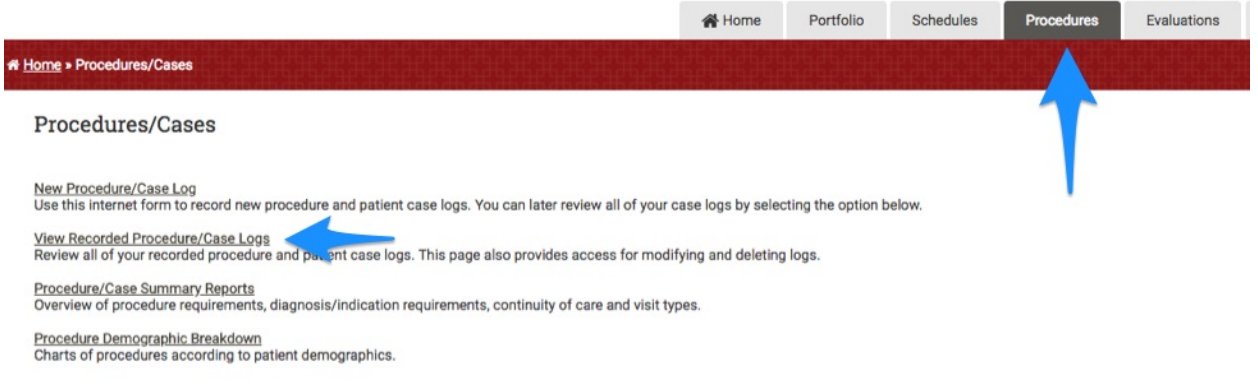

The next screen is where you can review a list of all previously submitted case logs.

- View Log: review
- Modify Log: make changes to previously submitted logs
- +Log New Procedure: submit a new case log

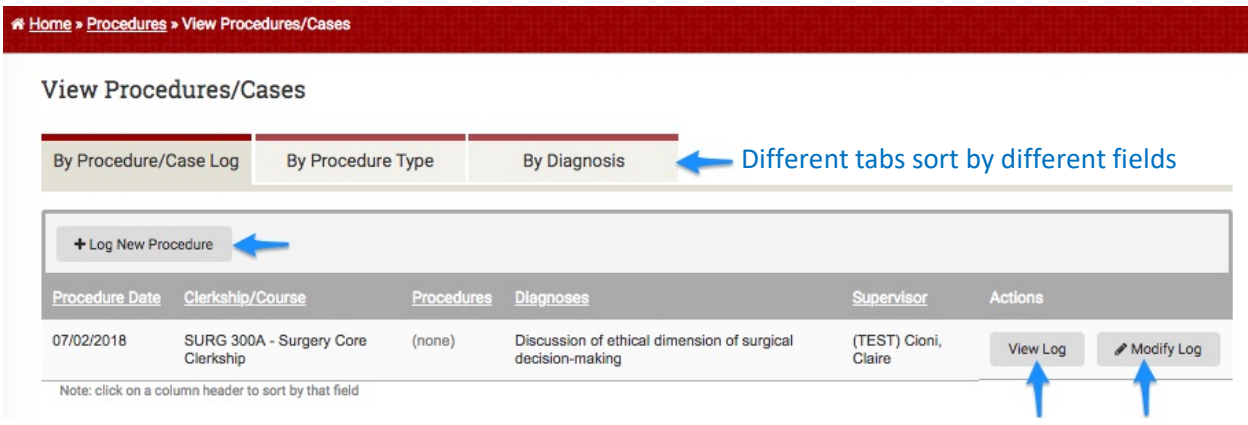

**William Street, Street, Toronto.**